## Les meilleures pratiques pour sécuriser vos réunions Zoom

**Tout le nécessaire pour garantir la sécurité de vos réunions vidéos.**

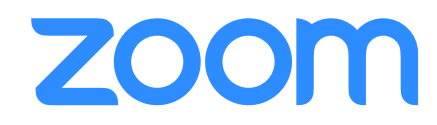

 $\Box$  : 0

Zoom aide des milliers d'entreprises et d'organismes à se connecter de façon plus productive, avec plus de fiabilité et de sécurité grâce aux réunions vidéos. La priorité absolue de Zoom a toujours été, depuis les tout débuts, d'offrir un environnement sécurisé à tous ses utilisateurs. La plateforme Zoom est dotée de systèmes de contrôle à l'intention des hôtes et de nombreuses fonctionnalités de sécurité conçues pour gérer efficacement les réunions, empêcher toute perturbation, et aider les utilisateurs à communiquer à distance.

Dans ce guide, vous apprendrez comment protéger vos réunions virtuelles. Le contenu qui suit est divisé en trois sections distinctes. La première section porte sur toutes les mesures que vous pouvez prendre pour sécuriser votre réunion avant qu'elle ne commence. La seconde partie traite de tous les systèmes de contrôle dont dispose un hôte de réunion Zoom pendant sa réunion. La dernière partie contient une liste des ressources complémentaires disponibles pour continuer à apprendre et devenir un expert en réunion Zoom.

#### **À propos de Zoom**

Zoom est le leader dans le domaine des communications vidéos modernes pour entreprise, avec une plateforme dans le cloud facile à utiliser et fiable pour les conférences vidéo et audio, la collaboration, la messagerie et les logicielle de conférence utilisée à travers le monde dans les conseils d'administration, les salles de conférence, Zoom aide les entreprises et organisations à réunir leurs équipes au sein d'un environnement efficace et pratique pour faire avancer les choses. Zoom est une compagnie cotée au Nasdaq (symbole boursier : ZM) et son siège social se situe à San José, en Californie.

secteur en ce qui concerne les communications de votre organisation.

#### **Vous avez des questions ou des préoccupations liées à la sécurité ?**

[rapport de vulnérabilité](https://zoom.us/docs/ent/h1.html) ou contacter notre équipe responsable de la sécurité à l'adresse [security@zoom.us.](mailto:security%40zoom.us)

## Partie 1 **Paramètres préalables à la réunion**

Grâce aux paramètres de réunion disponibles sur le portail Web de Zoom et l'application Zoom, vous pouvez commencer à sécuriser vos réunions Zoom avant même que ne démarre votre événement.

## **ASTUCE DE PRO : Activer votre salle d'attente**

L'un des meilleurs moyens de sécuriser votre réunion est d'activer la fonctionnalité Salle d'attente de Zoom. Pour certains utilisateurs Zoom, comme ceux des comptes Éducation, cette fonctionnalité est activée par défaut. Elle permet à vos participants de bénéficier d'une salle d'attente virtuelle et vous permet, quant à vous, d'admettre les participants à votre réunion de manière individuelle, à votre gré.

#### **Activer votre salle d'attente**

Les utilisateurs peuvent activer la salle d'attente en tant que paramètre de compte par défaut, dans le cadre d'une réunion de manière individuelle, ou en tant que modèle de réunion. [En savoir](https://support.zoom.us/hc/en-us/articles/115000332726-Waiting-Room)  [plus sur les salles d'attente.](https://support.zoom.us/hc/en-us/articles/115000332726-Waiting-Room)

### **Visualiser et admettre des participants**

Au fur et à mesure de l'arrivée des participants à la réunion, Zoom vous informe et vous communique la liste des personnes qui participent et celles qui se trouvent encore dans la salle d'attente, de sorte que vous avez la maîtrise totale de qui participe à votre réunion.

#### **Personnaliser l'expérience utilisateur**

Une fois cette option activée, vous pouvez individualiser le titre, le logo et la description de votre salle d'attente, tout en personnalisant ce que voient les participants à leur arrivée.

### **Envoyer un message à la salle d'attente**

Si vous êtes en réunion avec un petit groupe de participants ou un participant à la fois, ou si votre réunion en cours s'éternise, vous pouvez envoyer un message à toutes les personnes présentes dans la salle d'attente pour le leur faire savoir.

#### **Ajouter d'autres informations utiles**

La description de votre salle d'attente est l'endroit idéal pour ajouter plus d'informations, des directives concernant la réunion ou les règles à suivre par les participants.

#### **Supprimer des participants**

À partir du moment où vous avez admis un participant dans votre réunion, vous avez la possibilité de renvoyer celui-ci dans la salle d'attente, de le supprimer entièrement de la réunion, voire d'empêcher son retour.

#### **Expérience pour le participant Expérience pour l'hôte**

### Participants (2) sa 翁 Please wait, the meeting host will let you in soon .ting Adn. Satya Vaswani Remove Admit **VW Office** Hana Song Remove **Admit** 2 In-meeting Emily Carr (Host) **Tony Holt** Test Computer Audio **DONARDIACO**

## **Ne pas utiliser le Nº personnel de réunion pour les réunions publiques**

Votre [Nº personnel de réunion](https://support.zoom.us/hc/fr/articles/203276937-Using-Personal-Meeting-ID-PMI-) (NPR) est utilisé par défaut lorsque vous démarrez une réunion conçue expressément pour un usage spécifique. Votre NPR ne change pas à moins que vous ne le modifiiez vous-même, ce qui est particulièrement utile si les personnes ont besoin de vous contacter. Cependant, dans le cadre de réunions publiques, vous devez systématiquement programmer vos nouvelles réunions avec des ID de réunion générés de manière aléatoire. De cette façon, seuls les participants qui y ont été invités sauront comment participer à votre réunion. Vous pouvez également, dans les paramètres de votre profil, désactiver votre NPR au démarrage d'une réunion instantanée.

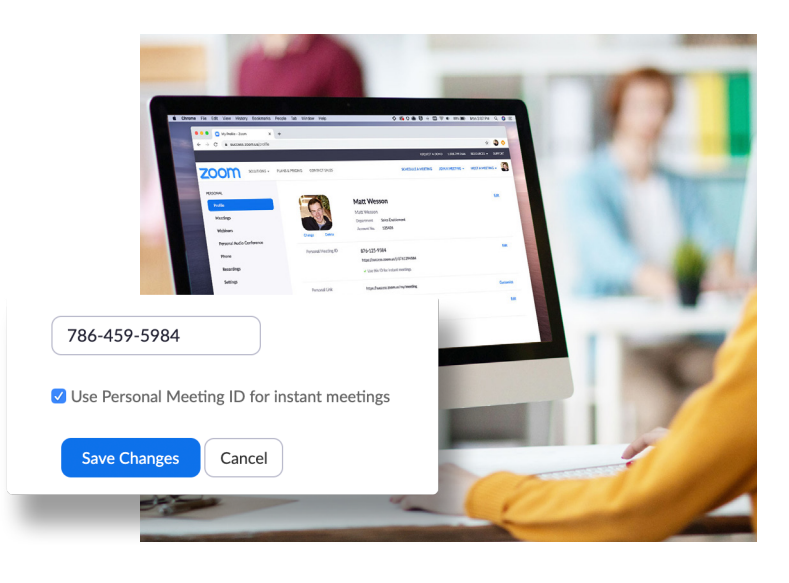

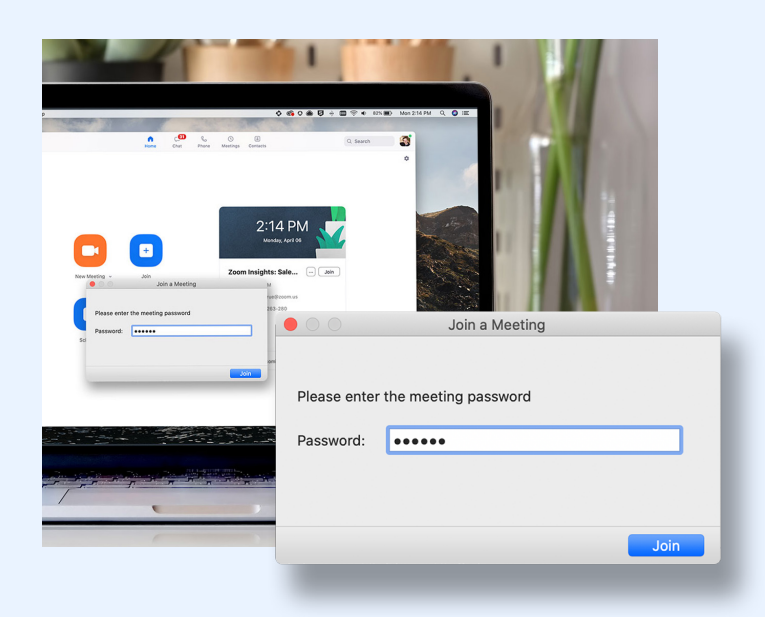

## **Exiger un mot de passe pour participer à une réunion**

Vous pouvez étoffer encore plus la sécurité de votre réunion, et ce en exigeant un mot de passe pour y participer. Cette fonctionnalité peut être appliquée à votre Nº personnel de réunion - de sorte que seuls les utilisateurs possédant le mot de passe peuvent vous contacter - ainsi qu'à vos nouvelles réunions programmées. Pour découvrir toutes les façons d'ajouter un mot de passe pour vos réunions, veuillez consulter [cet article de l'assistance.](https://support.zoom.us/hc/en-us/articles/360033559832-Meeting-and-Webinar-Passwords-)

## **Autoriser uniquement les utilisateurs inscrits ou avec un domaine vérifié**

Zoom vous indique exactement qui assistera à votre réunion : vous gardez l'esprit tranquille. Lors de la programmation d'une réunion, vous pouvez [exiger des](https://support.zoom.us/hc/en-us/articles/211579443-Registration-for-Meetings?zcid=1231)  [participants qu'ils s'inscrivent](https://support.zoom.us/hc/en-us/articles/211579443-Registration-for-Meetings?zcid=1231) en renseignant leur e-mail, leur nom, et en répondant à des questions personnalisées. Vous pouvez même personnaliser votre page d'inscription avec une bannière et un logo. Par défaut, Zoom restreint également les participants à ceux qui sont connectés. Vous pouvez même limiter l'accès aux utilisateurs Zoom dont l'adresse e-mail utilise un domaine spécifique.

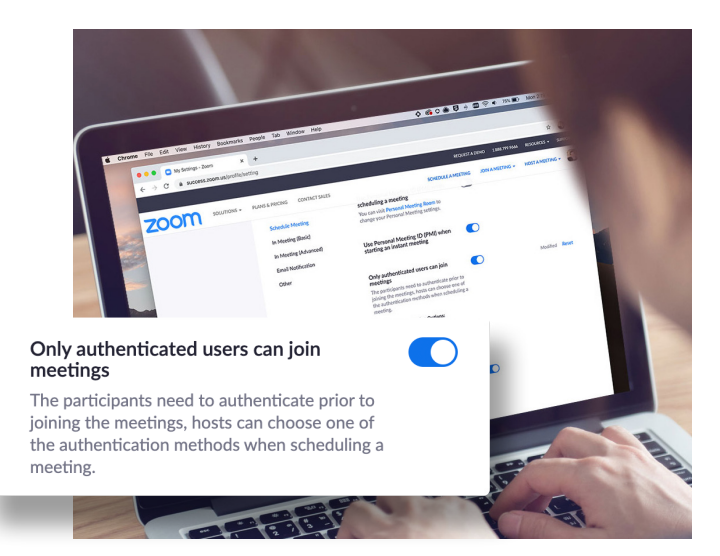

Partie 2

# **Paramètres pendant la réunion**

Une fois votre réunion Zoom lancée, vous avez accès à un certain nombre de fonctionnalités utiles qui vous permettent d'avoir une maîtrise totale de la réunion.

## **ASTUCE DE PRO : Maîtriser le menu Sécurité**

Zoom met désormais à votre disposition, à partir d'un seul et même bouton, directement dans le menu de réunion, toutes les options de sécurité indispensables. Dans le menu en question, vous avez la possibilité de verrouiller votre réunion et d'empêcher toutes nouvelles personnes d'y participer. Vous pouvez également activer la salle d'attente de manière à mieux gérer les nouveaux participants et contrôler les autorisations de chat et de partage de toutes les personnes et de tous les participants.

#### **Verrouiller la réunion**

À partir du moment où tous les participants sont arrivés, vous pouvez, et ce en toute facilité, verrouiller votre réunion à partir du menu Sécurité et ainsi empêcher toute autre personne d'y participer.

#### **Activer la salle d'attente**

Nous vous avons donné toutes les informations possibles concernant la salle d'attente, mais que faire si vous avez oublié d'activer la salle d'attente ou si vous voulez l'activer en plein milieu d'une réunion ? C'est désormais possible !

#### **Gérer les participants**

Sur la page suivante, nous découvrirons tous les moyens dont vous disposez pour gérer vos participants directement à partir du menu Sécurité, ce qui vous confère une maîtrise totale du processus.

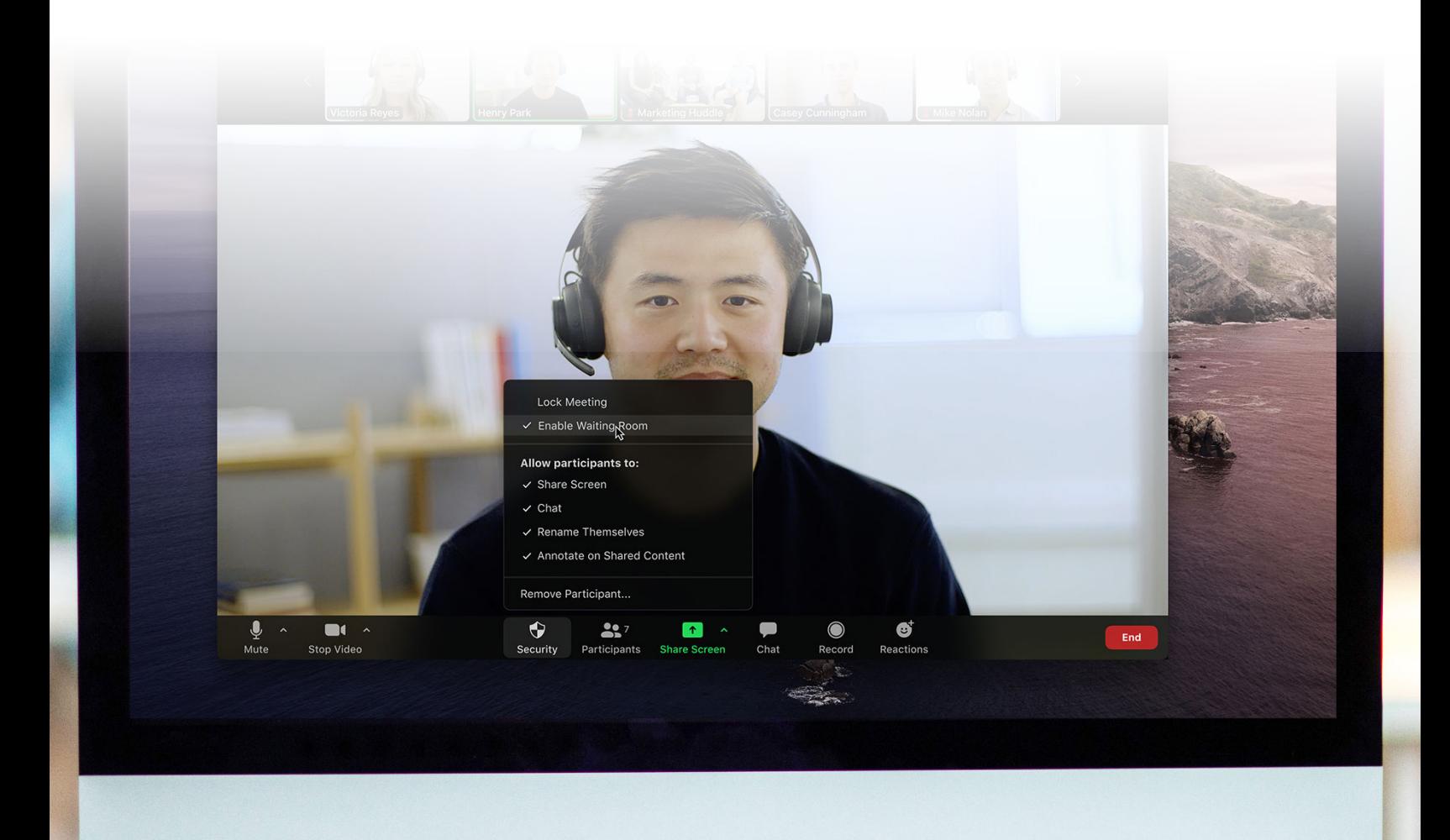

## **Contrôler le partage d'écran**

Autoriser vos participants à utiliser le partage d'écran au cours d'une réunion peut être un excellent moyen de collaborer, mais qui peut également vous rendre vulnérable aux interruptions indésirables lors des réunions plus importantes. Zoom vous offre la possibilité de déterminer si vous souhaitez que les autres participants à la réunion puissent partager leur écran, ou si vous voulez être la seule personne à pouvoir le faire. Vous pouvez facilement activer/désactiver cette fonctionnalité à partir du menu Partage d'écran, ainsi que dans le menu Sécurité.

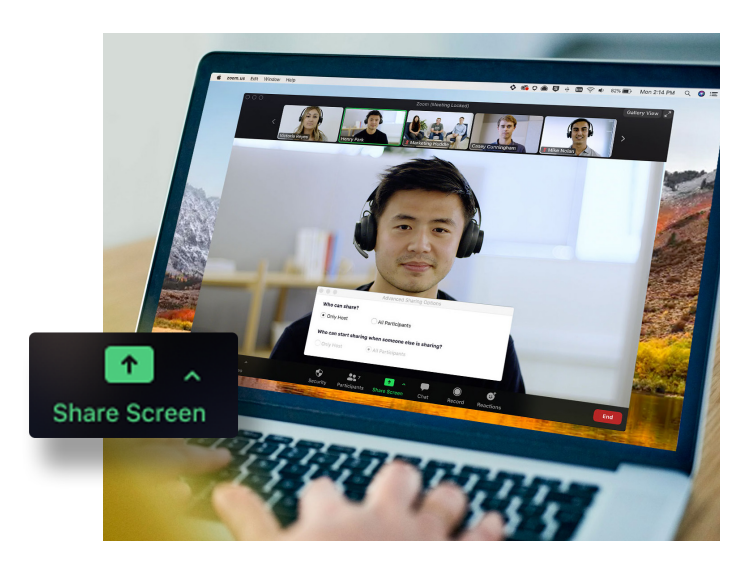

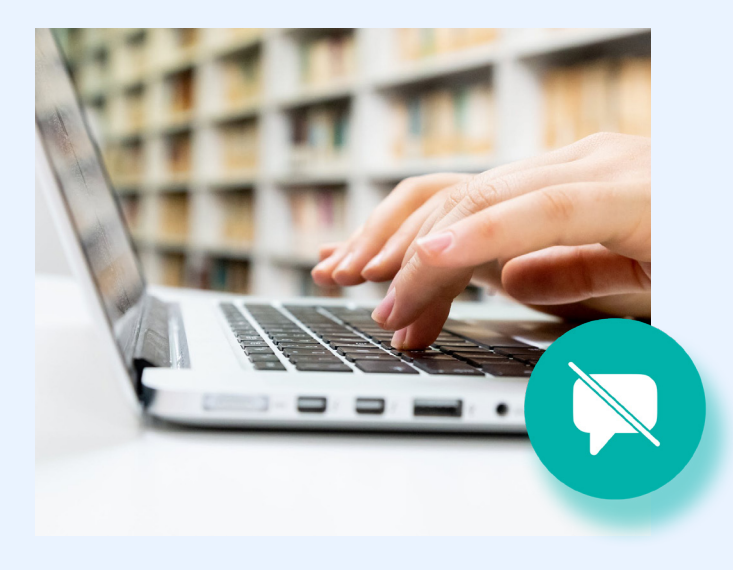

## **Désactiver les conversations privées**

Le chat pendant la réunion ajoute une toute nouvelle dimension à la collaboration dans vos réunions, en créant un lieu où l'on peut poser des questions et les aborder plus tard, ou publier plus de ressources. Cependant, le chat peut aussi parfois devenir distrayant ou improductif. Le cas échéant, Zoom vous permet d'activer et de désactiver le chat au cours de votre réunion.

## **Désactiver les annotations**

À l'instar du partage d'écran et du chat pendant la réunion, les annotations peuvent constituer un excellent outil lorsque vous en avez besoin, mais elles peuvent également être l'occasion d'excès de la part de vos participants lorsque vous n'en avez pas besoin. Afin d'éviter les annotations indésirables, Zoom vous permet, en tant qu'hôte de la réunion, de supprimer la fonctionnalité d'annotation de tous les participants pendant un partage d'écran. Vous pouvez désactiver la fonctionnalité pour l'ensemble de la réunion, ou seulement de manière temporaire.

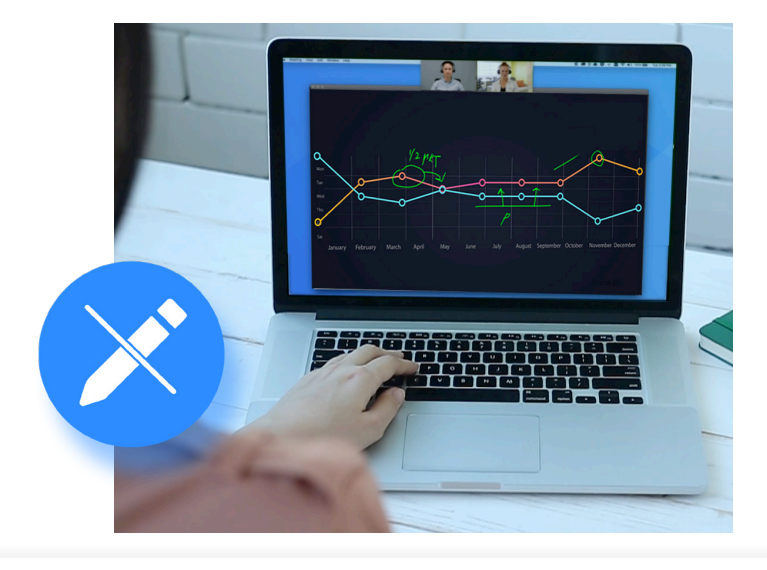

## **Couper le son des participants**

Nous avons tous été, à un moment ou un autre, dans des réunions où quelqu'un oublie de couper son microphone ou ce dernier capte des bruits parasites qui interrompent la réunion. Zoom vous permet de résoudre ce problème avec un simple bouton permettant de couper le son de tous les participants. Et pour ajouter une couche de sécurité, vous pouvez également désactiver la capacité, pour les participants, de rétablir le son eux-mêmes. Lorsque vous êtes prêt-e à bénéficier à nouveau d'une réunion interactive, il vous suffit de cliquer sur le bouton « Rétablir tous les micros » ou d'autoriser les participants à rétablir le son eux-mêmes.

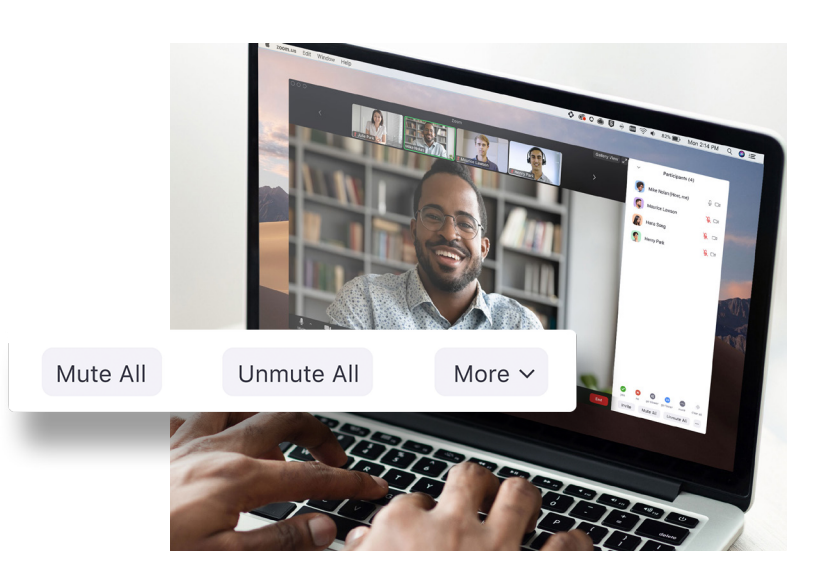

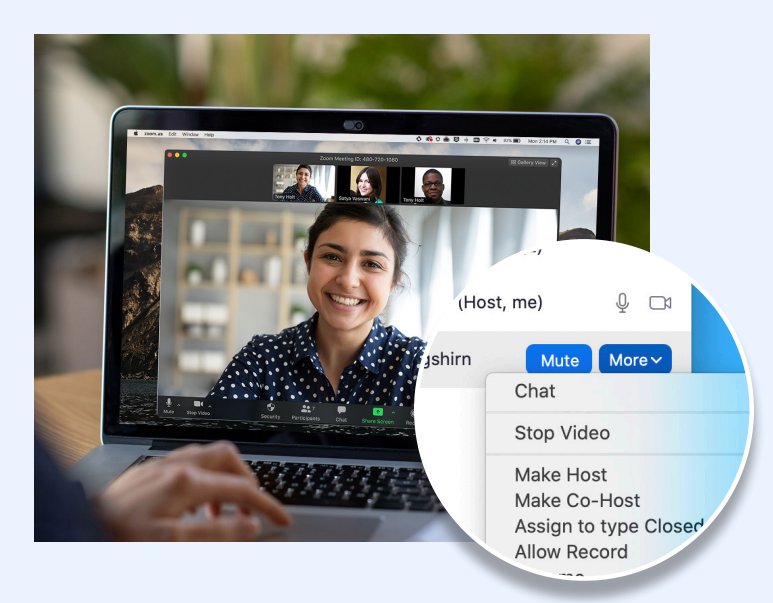

## **Désigner un co-hôte**

Toutes les fonctionnalités que nous avons abordées jusqu'ici sont accessibles uniquement aux hôtes de la réunion, de manière à garantir que ce soient les seuls à avoir un contrôle total de la réunion. Mais que faire si vous avez besoin d'aide pour gérer tous vos participants ? Sachez que vous pouvez promouvoir un participant en qui vous avez confiance au poste de co-hôte, en lui faisant bénéficier d'un bon nombre des mêmes privilèges et fonctionnalités de contrôle à votre disposition. Pour en savoir plus sur la différence entre un hôte et un co-hôte, consultez [cet article](https://support.zoom.us/hc/en-us/articles/115005759423-Managing-participants-in-a-meeting)  [de l'assistance.](https://support.zoom.us/hc/en-us/articles/115005759423-Managing-participants-in-a-meeting)

## **Supprimer des participants**

Si vous suivez toutes les meilleures pratiques de ce guide, vous ne devriez, en principe, jamais vous retrouver avec un intrus au cours d'une réunion. Cependant, si vous avez effectivement besoin de supprimer un participant d'une réunion à un moment donné, Zoom vous permet aisément d'expulser un éventuel participant indésirable. Pour plus de sécurité, vous pouvez également choisir de ne pas autoriser les participants à rejoindre la réunion à partir du moment où ils en ont été évincés.

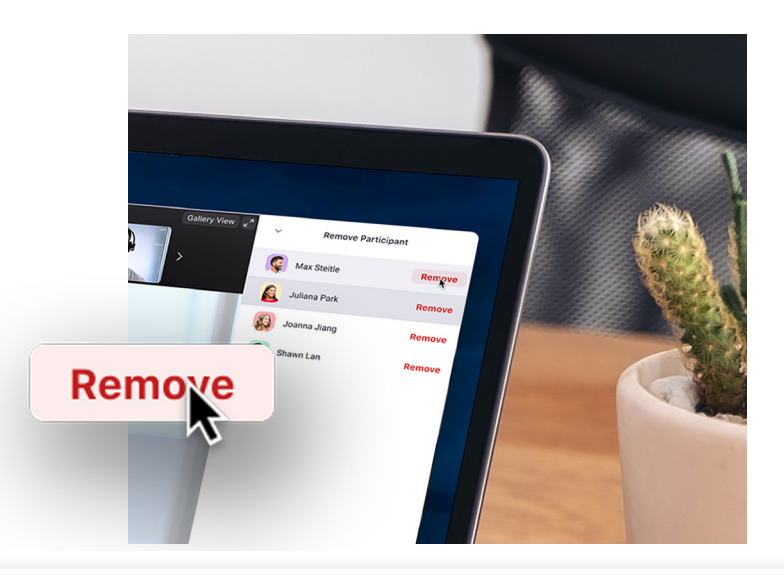

Partie 3

# **Ressources complémentaires pour améliorer la sécurité**

Dès lors qu'il s'agit de sécurité chez Zoom, quel est notre atout le plus important ? Nos utilisateurs et la manière dont ils utilisent le produit.

## **Vous avez d'autres questions ? Qu'à cela ne tienne, nous avons tout prévu.**

Si vous avez encore des questions à propos de caractéristiques ou de fonctionnalités spécifiques, nous mettons à votre disposition trois ressources susceptibles de vous être utiles. Le centre d'aide Zoom contient des milliers d'articles sur tout ce qui concerne Zoom. Nous organisons également chaque semaine des webinaires de formation. Sinon, nous en conservons des enregistrements auxquels vous pouvez accéder immédiatement. De même, le blog Zoom constitue une excellente source de nouveaux cas d'utilisation et de scénarios.

#### **Centre d'aide Zoom**

Vous cherchez de la documentation technique ou une brève vidéo de prise en main ? Le centre d'aide Zoom s'occupe de vous, en mettant à votre disposition des milliers de ressources qui sont actualisées quotidiennement, afin que vous puissiez obtenir les réponses à vos questions et continuer à « Zoomer ».

[Visiter le centre d'aide](https://support.zoom.us/hc/fr-fr)

#### **Formations enregistrées/en direct**

Les experts de chez Zoom organisent quotidiennement et gratuitement des webinaires de formation en direct. En moins d'une heure, initiez-vous à divers sujets tous aussi importants les uns que les autres. Il vous suffit de sélectionner le fuseau horaire le mieux adapté lors de l'inscription à l'un de nos webinaires de formation en direct.

[Visualiser les formations en direct et les](https://support.zoom.us/hc/en-us/articles/360029527911-Live-Training-Webinars)  [enregistrements](https://support.zoom.us/hc/en-us/articles/360029527911-Live-Training-Webinars)

### **Blog Zoom**

Vous voulez ne rien manquer de tout ce qui se passe dans la communauté Zoom ? Le blog Zoom offre quotidiennement - des rubriques sur les dernières nouveautés de chez Zoom, des mises à jour qui piqueront votre curiosité, de même que des cas d'utilisation et des récits de clients à l'imagination fertile. Bref, de quoi vous inspirer et garder une longueur d'avance.

[Visiter le blog Zoom](https://blog.zoom.us/)

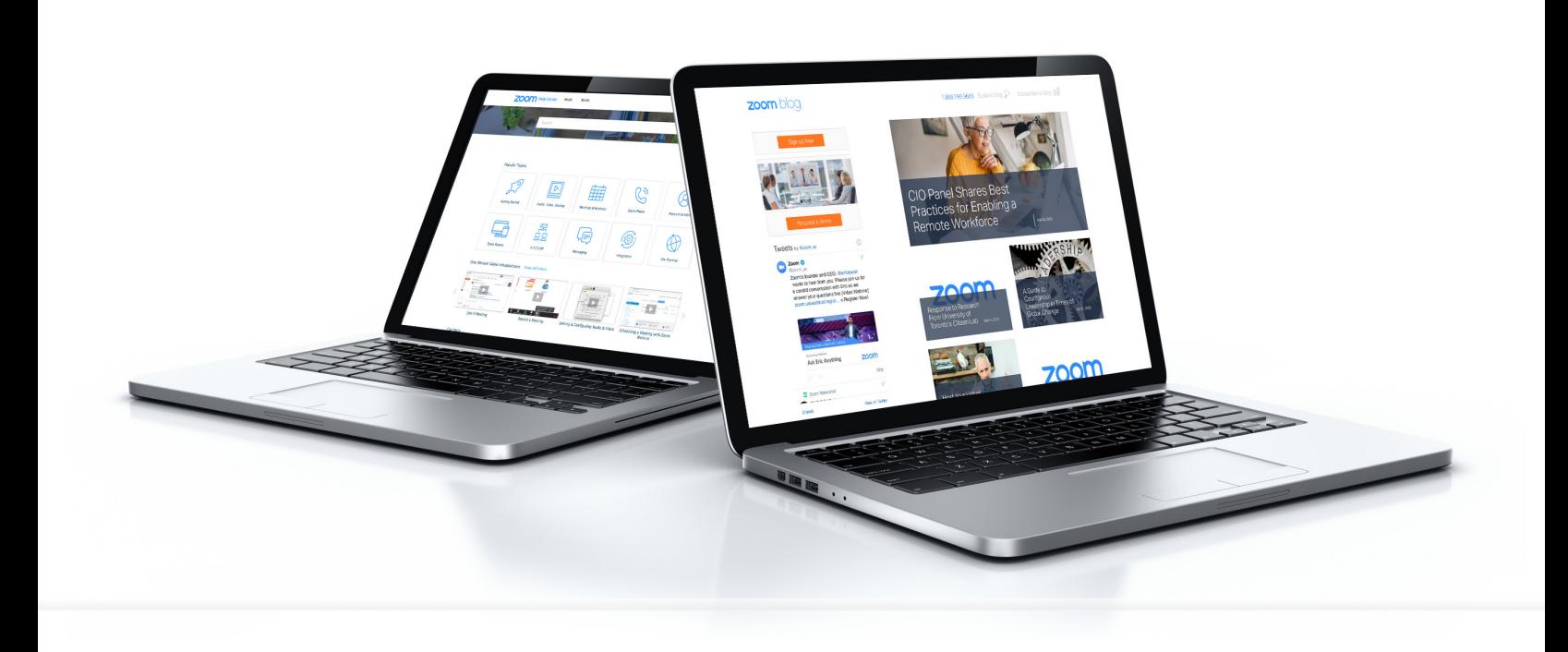

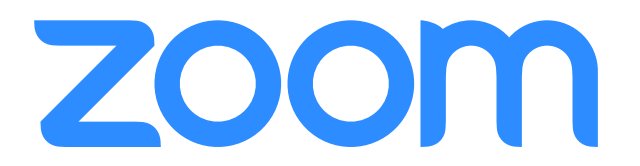